# **TROUSERS**

## **MOD-A-40**

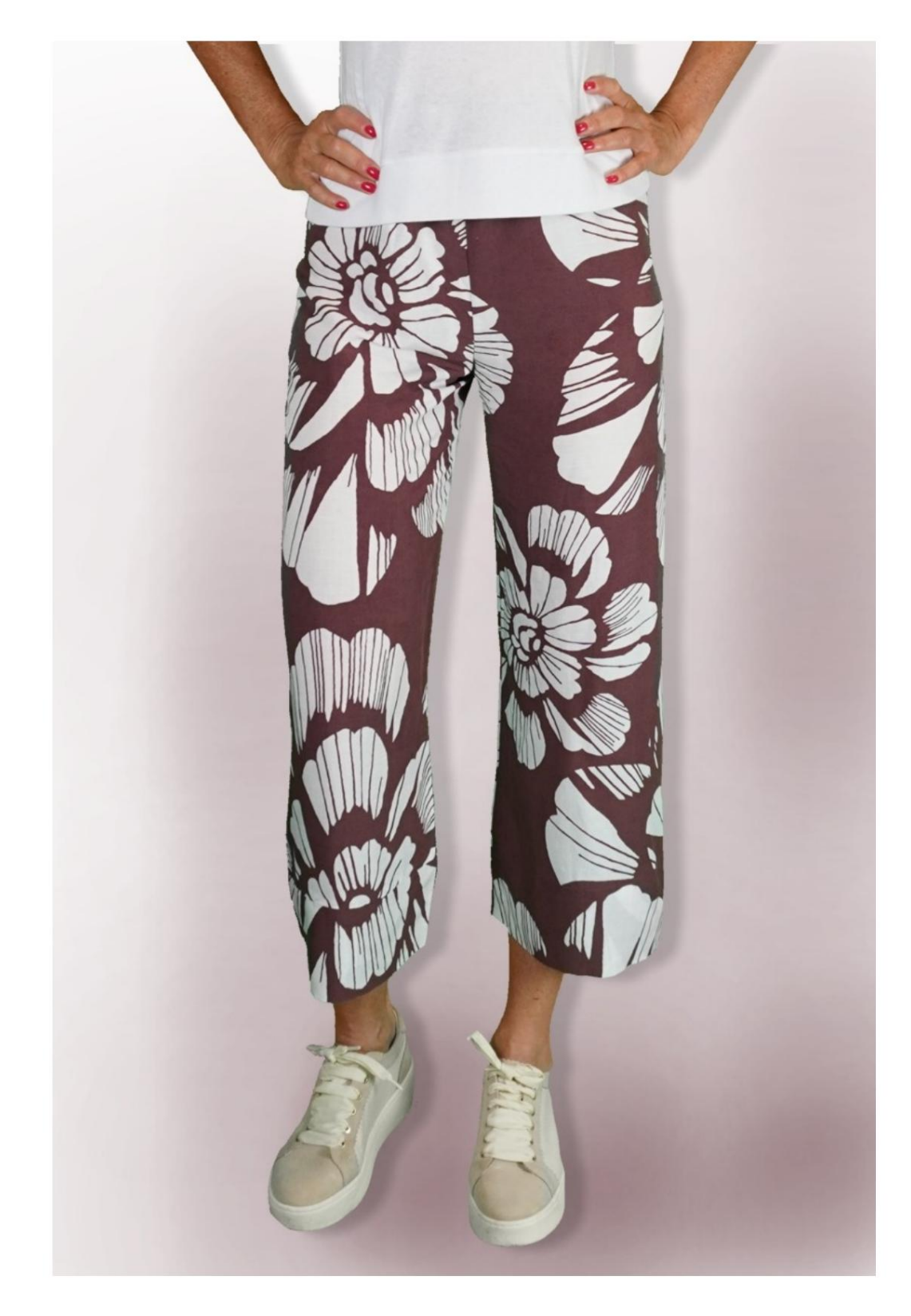

## **MOD-A-40**

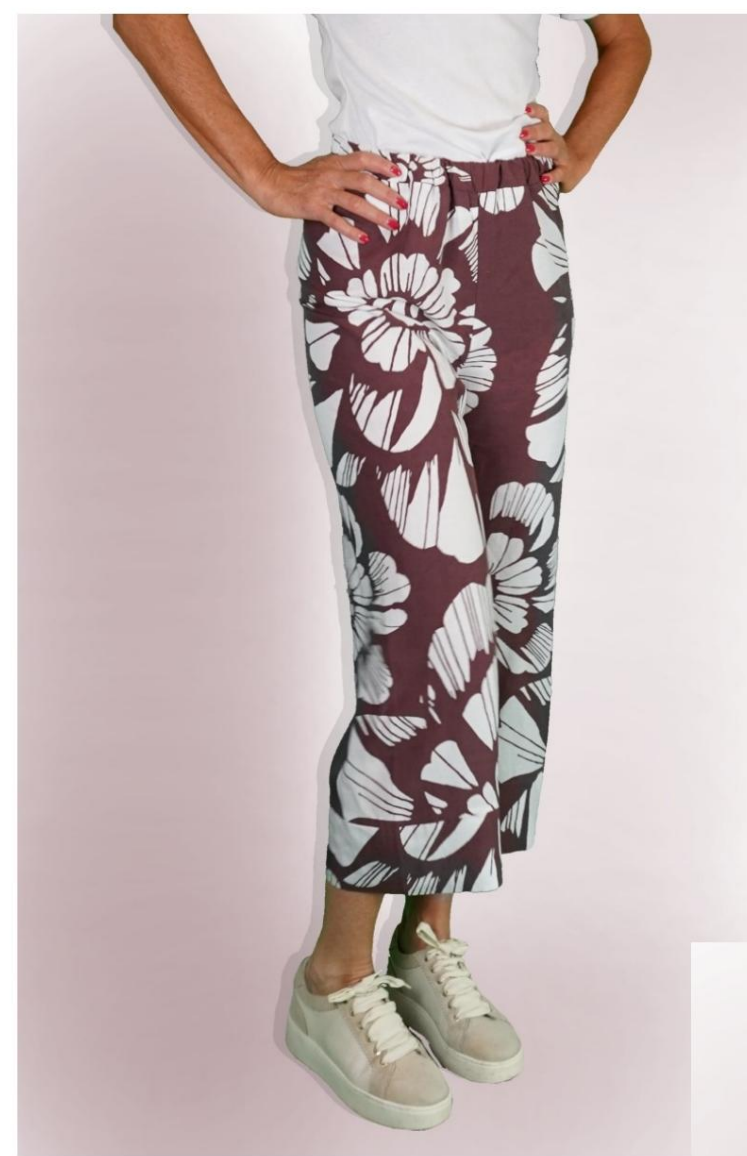

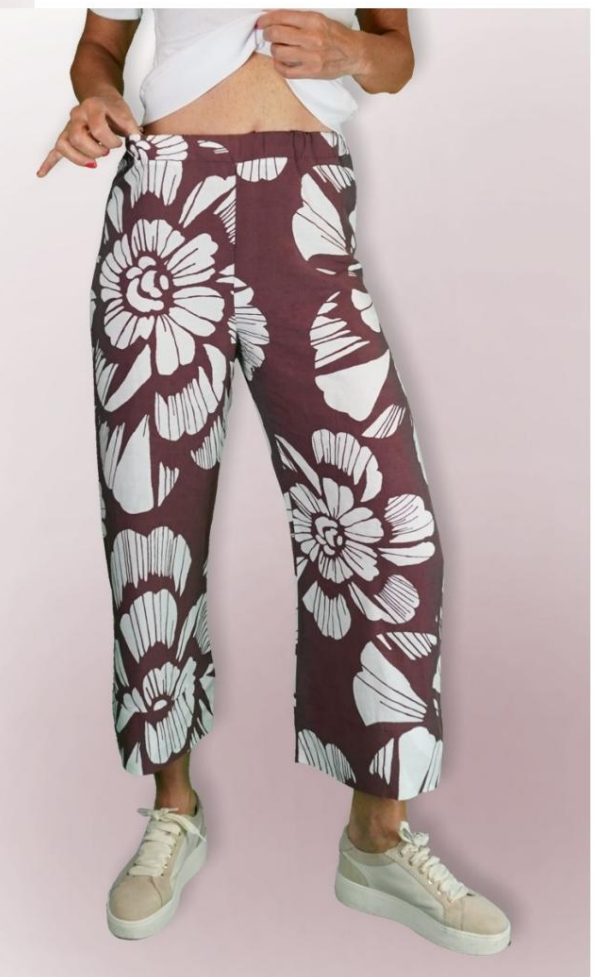

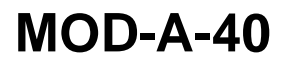

# **DESCRIPTION MOD-A-40**

ÿ High-waisted trousers, with a soft line,

characterized by the absence of a seam on the side.

- ÿ Waistband with elastic band.
- ÿ Band on the bottom of the trousers.

### **VERY IMPORTANT FOR THE REALIZATION OF THE MODEL IS TAKING THE MEASUREMENTS.**

In the MEASUREMENTS page, selecting **"Show dummy for measures",** a dummy is displayed.

Selecting a box for entering measurements, for example Person Height, indicates how to correctly take this height.

**Your Measurements must be entered as requested, then it is the TittiCad program that processes them so that the original proportions of the model chosen by you adapt to your measurements.**

# **FOLLOWING PARTS: THE MOD-A-40 IS COMPOSED OF THE**

**N.1 IN FRONT and BEHIND.** Once on the double fabric.

**N.2 STRAP.** Once on the fabric fold.

**N.3 BOTTOM BAND.** Once on the double fabric.

### **Note:**

The pattern already includes seam allowances.

# **MATERIAL REQUIRED FOR THE REALIZATION OF THIS MODEL**

The fabric used for the model in the photo is a linen blend viscose without elastane.

- ÿ Recommended fabric: denim, cotton, linen, viscose.
- ÿ **QUANTITY** see next page.
- ÿ Sewing machine thread.
- ÿ 2.5 cm high elastic. For the length you have to

be you to decide based on how you like it

feel the strap on the waist.

**Being a made-to-measure model, it is not possible to indicate the right quantity for all the materials required.**

**You will have to measure it appropriately.**

### **REQUIRED CLOTH PATTERN ON THE FABRIC AND QUANTITY OF**

There are 2 possible cases, depending on whether you are using the TittiCad Program (installed on your PC), or the Online Pattern Making Service (present on the website www.titticad.com):

- TittiCad program:

By opening the PRINT page and selecting the **Arrangement on fabric** item from the "List of Available Prints".

a suggestion of how to place the pattern on the fabric is displayed.

### - [Online Patterns of www.titticad.com:](https://www.titticad.com/cartamodelli-online)

After entering the measurements and requesting the Free Preview, it is shown at the bottom of the page **Arrangement on fabric and required fabric length.**

The vertical arrow indicates the quantity of fabric required, while the horizontal arrow indicates the width of the fabric, it can be double fabric (when 75cm is indicated) or single fabric (when 150cm is indicated).

15cm) It is recommended to always take a little more (10-

### **PACKAGING TIPS**

#### **Pattern preparation**

[How to assemble TittiCad pattern.](https://www.devcad.com/tc_online/tutorial.asp?nome=assemblaggio_a4)

#### **First steps in the packaging**

[2-3 Things to know about fabric before placing pattern on fabric.](https://www.devcad.com/tc_online/tutorial.asp?nome=primi_passi_1)

[How to place pattern on fabric.](https://www.devcad.com/tc_online/tutorial.asp?nome=primi_passi_2)

[Mark the outline of the pattern and assemble a front with a back.](https://www.devcad.com/tc_online/tutorial.asp?nome=primi_passi_3)

**Specific video tutorials for this model**

[MOD-A-40 Trousers. Complete pack.](https://www.devcad.com/tc_online/tutorial.asp?nome=mod_a_40)

[Strap with inserted elastic.](https://www.devcad.com/tc_online/tutorial.asp?nome=cinturino_elastico)

For all the video tutorials on the packaging, click the link below:

www.titticad.com/confezione